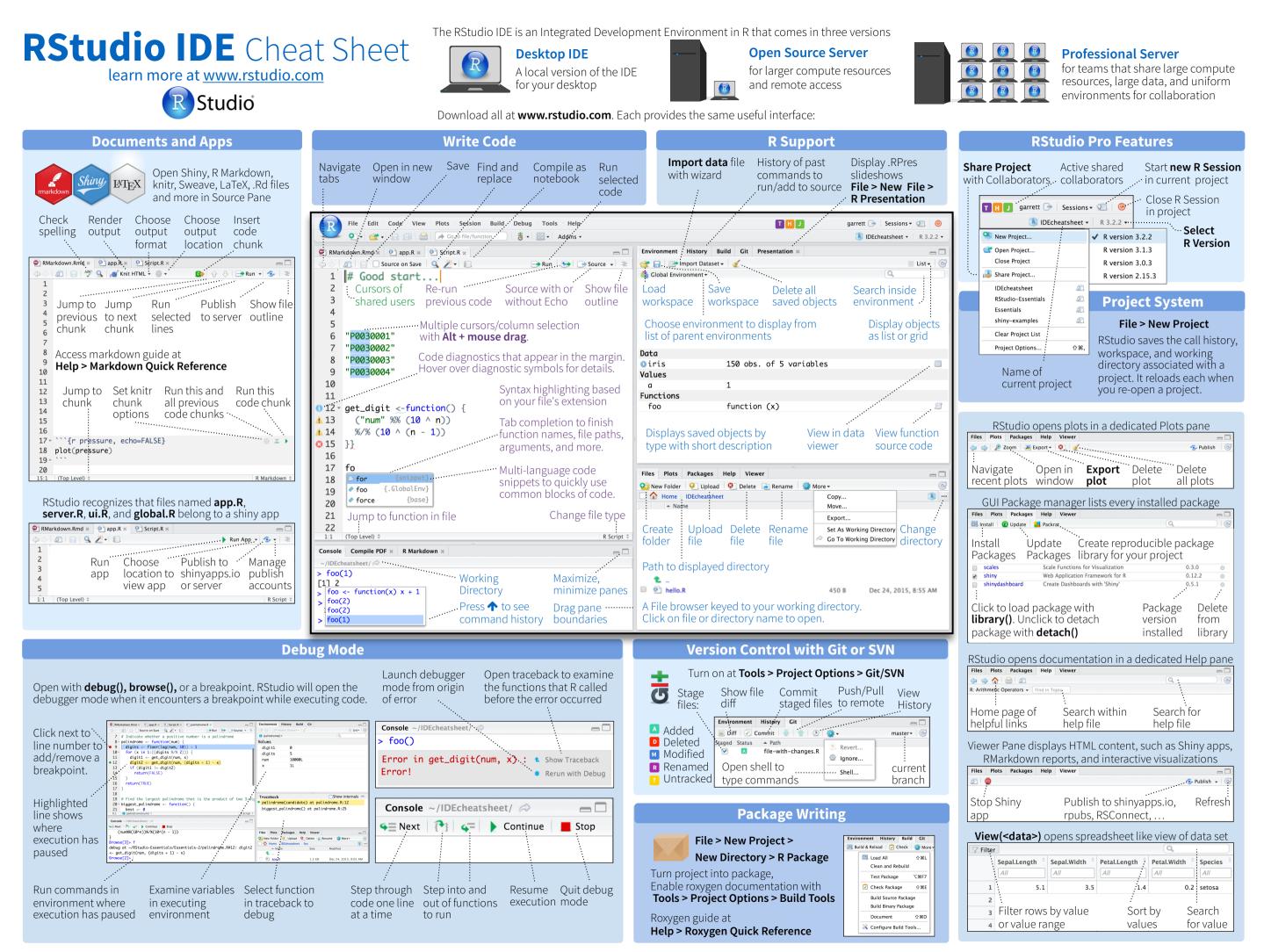

| $ \begin{array}{c c c c c c c c c c c c c c c c c c c $                                                                                                    |                    | Mindaws /L              | www.Maa              | 4 WRITE CODE            | Windows /Linux         | Мас                                                                                                    | 5 DEBUG CODE                                       | Windows/Lin         | ux Mac                |
|----------------------------------------------------------------------------------------------------|--------------------|-------------------------|----------------------|-------------------------|------------------------|----------------------------------------------------------------------------------------------------|----------------------------------------------------|---------------------|-----------------------|
| Non-Non-Source         Carding         Carding         Carding         Proceedings         Carding         Source         Source        Source         Source                                                                                                    | 1 LAYOUT           |                         |                      |                         |                        |                                                                                                    | Toggle Breakpoint                                  |                     |                       |
| $ \begin{array}{c c c c c c c c c c c c c c c c c c c $                                                                                                    |                    |                         |                      |                         | •                      |                                                                                                    |                                                    |                     |                       |
| $ \begin{array}{                                    $                                                                                                    |                    |                         |                      | U U                     |                        |                                                                                                    |                                                    |                     |                       |
| alow PlotsCurletCurletCurletCurletCurletCurletCurletCurletCurletSuite FisSuite FisSui                                                                                                    |                    |                         |                      | · ·                     |                        |                                                                                                    |                                                    |                     |                       |
| alow PinaLiff aLiff aLiff aLiff aLiff aStop PinagingStop Pinaging                                                                                                    |                    |                         |                      | Undo                    | Ctrl+Z                 | Cmd+Z                                                                                                    | · · ·                                              |                     |                       |
| $ \begin{array}{cccccccccccccccccccccccccccccccccccc$                                                                                                    |                    |                         |                      | Redo                    | Ctrl+Shift+Z           | Cmd+Shift+Z                                                                                                    |                                                    |                     |                       |
| Show Entry         Chr.9         Chr.9         Chr.9         Parts         Chr.9         Show Entry         Show Entry         Show Entry         Chr.9         Chr.9         Stage/Unstage and more to mark         Chr.9         Stage/Unstage and more to mark         Chr.9         Stage/Unstage and more to mark         Chr.9         Stage/Unstage and more to mark         Chr.9         Stage/Unstage and more to mark         Chr.9         Stage/Unstage and more to mark         Chr.9         Stage/Unstage and more to mark         Chr.9         Stage/Unstage and more to mark         Chr.9         Chr.9         Chr.9         Chr.9         Chr.9         Chr.9         Chr.9         Chr.9         Chr.9         Chr.9         Chr.9         Chr.9         Chr.9         Chr.9         Chr.9         Chr.9         Chr.9         Chr.9         Chr.9 <th></th> <th></th> <th></th> <th>Cut</th> <th>Ctrl+X</th> <th>Cmd+X</th> <th>Stop Debugging</th> <th></th> <th></th>                                                                                                    |                    |                         |                      | Cut                     | Ctrl+X                 | Cmd+X                                                                                                    | Stop Debugging                                     |                     |                       |
| Show GuildCh-9Call-9Select AllCin ACin ACommit AngesCirl Al-4Call-Bloom A2 RU CODEWindows/LunxMacSelect USelect Windows/LunxMacSelect Windows/LunxMacSelect Windows/LunxMac2 RU CODEVindows/LunxMacCirl All-Shift-4Cirl All-Shift-4Cirl All-Shift-4Select Windows/LunxMacNew cursor to shift-1Cirl All-Shift-4Cirl All-Shift-4Cirl All-Shift-4Cirl All-Shift-4Cirl All-Shift-4Select Windows/LunxMacNew cursor to shift-1Cirl All-Shift-1Cirl All-Shift-1Cirl All-Shift-1Cirl All-Shift-1Cirl All-Shift-1Cirl All-Shift-1Carl Bar MacCirl All-Shift-1Cirl All-Shift-1Cirl All-Shift-1Cirl All-Shift-1Cirl All-Shift-1Carl Corr Corr Corr Corr All-Shift-1Cirl All-Shift-1Cirl All-Shift-1Cirl All-Shift-1Cirl All-Shift-1Carl Corr Corr Corr Corr Corr Corr Corr Co                                                                                                    | Ű                  |                         |                      | Сору                    | Ctrl+C                 | Cmd+C                                                                                                    |                                                    |                     |                       |
| Shoke baild         Cirche         Cirche         Delete in         Cirche         Shake baild         Shake baild         Shake bail                                                                                                    | Show Environment   | Ctrl+8                  |                      | Paste                   | Ctrl+V                 | Cmd+V                                                                                                    | Show diff                                          | Ctrl+Alt+D          | Ctrl+Option+D         |
| 2 NUN CODE     Windows/Linux     Mac     Select     Shift/Brunwi     Shift/Brunwi     Stage/Unstage (Git)     Stage/Unstage (Git)     Stage/U                                                                                                    | Show Git/SVN       | Ctrl+9                  | Ctrl+9               | Select All              | Ctrl+A                 | Cmd+A                                                                                                    | U U                                                |                     |                       |
| 2 ADD CODEminutageminutageSelect WardCriteSith 4-(-)Stage(Unstage and move to nextFullFullNavigate command history $1/4$ $1/4$                                                                                                    | Show Build         | Ctrl+0                  | Ctrl+0               |                         |                        |                                                                                                    |                                                    | Ctrl+ <b>↑/↓</b>    | Ctrl+ <b>↑/↓</b>      |
| Search command history<br>Navigate command history<br>Nove cursor to start of line<br>End         Crind (-<br>mark)         Select Wind         CrindSink (-<br>mark)         Start (-<br>mark)         Start (-<br>mark)         Star                                                                                                    | 2 RUN CODE         | Windows/L               | inux Mac             |                         |                        |                                                                                                    |                                                    |                     |                       |
| Navigate command history $4/4$ Sheet to Line StartAll=Shift=4<br>GradeShift=4<br>GradeShift=4<br>GradeShift=4 <b>CradeShift=4</b><br>GradeShift=4<br>GradeShift=4 <b>CradeShift=4</b><br>GradeShift=4<br>GradeShift=4 <b>CradeShift=4</b><br>GradeShift=4<br>GradeShift=4 <b>CradeShift=4</b><br>GradeShift=4 <b>CradeShift=4</b><br>GradeShift=4< |                    |                         |                      |                         |                        |                                                                                                    | Stage/Unstage and move to nex                      | t Enter             | Enter                 |
| Invariance is start of line<br>wave cursor to start of line<br>bow cursor to start of line<br>free shift lineSecter 1980<br>Secter 1980<br>                                                                                                    |                    | •                       |                      |                         |                        |                                                                                                    | 7 MAKE PACKAGES                                    | Windows/Lir         | uux Mac               |
| Move cursor to end of line         End         Cmd         Select sage type down         Select sage type down                                                                                                    | Ũ                  | ,                       |                      |                         | -                      |                                                                                                    |                                                    |                     |                       |
| Charge working directory       Cht/Safe-H       Crtif Safe-H       Crtif Safe-H                                                                                                    |                    |                         |                      | 0 1                     | 0                      | 0                                                                                                    |                                                    |                     |                       |
| Interrupt current command<br>(Bar consolid)         Esc<br>Citit L         Esc<br>Citit L         Child Balt,<br>Citit L         Child Balt,<br>Citit L         Child Balt,<br>Citit L         Citit L                                                                                                    |                    |                         |                      |                         | •                      |                                                                                                    |                                                    |                     |                       |
| Clear console     Ctrl 4.     Ctrl 4.     Delete to Line Brad     Ctrl 4.     Check Package     Ctrl 4.     Ctrl 4.       Quit Session (desktop only     Ctrl 5.     Ctrl 4.     Ctrl 4.     Ctrl 5.     Ctrl 5.     <                                                                                                    |                    | ,                       |                      |                         | Ctrl+Backspace         |                                                                                                    |                                                    |                     |                       |
| Quid esktop only/l       Cut-Q       Curd-Q       Delate to Line Start       Option-Backgance         Restart R Session (desktop only/l       Curl-Shift+F10       Cmd-Shift+F10       Cmd-Shift+F0       Cmd-Shift+D       Cmd-Shift+D       Cmd-Shift+D       Cmd-Shift+D         Run current (iteria cursor)       At It mere       Option-Entrop       Shift-Tab       Shift-Tab       Christian of line       Shift-Tab         Source affile       Cirl-Shift-K       Cmd-Shift-K       Cmd-Shift-K       Cmd-Shift-K       Cmd-Shift-K         Source affile       Cirl-Shift-K       Cmd-Shift-K       Cmd-Shift-K       Cmd-Shift-K       Cmd-Shift-K         Source affile       Cirl-Shift-K       Cmd-Shift-K       Cmd-Shift-K       Cmd-Shift-K       Cmd-Shift-K         Source affile       Cirl-Shift-K       Cmd-Shift-K       Cmd-Shift-K       Cmd-Shift-K       Cmd-Shift-K         Source affile       Cirl-Shift-K       Cmd-Shift-K       Cmd-Shift-K       Cmd-Shift-K       Cmd-Shift-K         Source affile       Cirl-Shift-K       Cmd-Shift-K       Cmd-Shift-K       Cmd-Shift-K       Cmd-Shift-K         Source affile       Cirl-Shift-K       Cmd-Shift-K       Cmd-Shift-K       Cmd-Shift-K       Cmd-Shift-K         Source affile       Cirl-Shift-K       Cmd-Shift-K                                                                                                    | •                  |                         |                      | Ũ                       |                        | the second second second second second second second second second second second second second second second se | <b>C</b> 1 1                                       |                     |                       |
| Perturn Version       Ctrt-Shift+F10       Indent       Table staturoline)       Bourdent       Shift-Fab         Run current lifesionciano       Ctrt-Shift+F10       Cmd-Shift+F10       Shift-Fab       Shift-Fab       Shift-Fab       Ctrt-Shift+K       Cmd-Shift+K       Cmd-Shift+K       Cmd-Shift-K         Run current lifesionciano       Ctrt-Alt+E       Cmd-Option-F       Insert Session       Ctrt-Shift-K       Cmd-Shift-K       Cmd-Shift-K       <                                                                                                    |                    |                         |                      |                         |                        |                                                                                                    | U U                                                |                     |                       |
| Run current line/selection       Ctrt-Entrer       Outdent       Shift-reb       SD0CUMENTS AND APPS       Windows/Linux Mac         Run current (retain cursor)       Att-Entrer       Option+Entrer       Option+Entrer       Ctrl+W       Ctrl+W       Ctrl+W       Ctrl+W       Ctrl+W       Ctrl+W       Ctrl+W       Ctrl+W       Ctrl+W       Ctrl+W       Ctrl+W       Ctrl+Shift+K       Cmd+Shift+K       Cmd+Shift                                                                                                    |                    |                         | <u> </u>             |                         | Tab (at start of line) |                                                                                                    | Document Package                                   |                     | CITIC+SITIIC+D        |
| Run current (retain cursor)       Alt=Enter       Option=Enter       Vank line up to cursor       Cut-U       Cut-U       Cut-U       Preview HTML (Vankdown, etc.)       Cut-Ushift k       Cut-U         Run for current to end       Cut+Ait+E       Cun+Option+E       Cut-V       Cut-V                                                                                                    |                    |                         |                      |                         | , ,                    |                                                                                                    | 8 DOCUMENTS AND APPS                               | Windows/Linu        | х Мас                 |
| Run from current to end<br>Run the current function<br>Chri Alt+E       Crin 4-Display       Crit + K<br>Crit + K       Knit Document (knit)       Ctri + Shift+K       Crin 4-Shift+K       Crit + Shift+K       Crit + Shi                                                                                                    |                    |                         |                      |                         |                        |                                                                                                    | Preview HTML (Markdown, etc.)                      | Ctrl+Shift+K        | Cmd+Shift+K           |
| Run the current functionChrink LieCind - Split - MCind - Split - KCind - Split - KCi                                                                                                    |                    | 1                       |                      |                         |                        |                                                                                                    | Knit Document (knitr)                              | Ctrl+Shift+K        | Cmd+Shift+K           |
| Run the Current Uncluin       Chrlshift+0       Chrlshift+0       Chrlshift+0       Chrlshift+1       Chrlshift+1       Chrls                                                                                                    |                    |                         |                      |                         |                        |                                                                                                    | Compile Notebook                                   | Ctrl+Shift+K        | Cmd+Shift+K           |
| Source and and curvent file       CrtH>Shift+3       CrtH>Shift+3       CrtH>Shift+                                                                                                    |                    |                         |                      |                         |                        |                                                                                                    |                                                    | Ctrl+Shift+K        | Cmd+Shift+K           |
| Source the currentine         Ctrl+shift+Site         Cmd+shift+Eire         Show help for function         F1         F1 <th< th=""><th></th><th></th><th></th><th></th><th></th><th></th><th></th><th>Ctrl+Alt+I</th><th>Cmd+Option+I</th></th<>                                                                                                    |                    |                         |                      |                         |                        |                                                                                                    |                                                    | Ctrl+Alt+I          | Cmd+Option+I          |
| Source with echo       Chrisbinit Enter       Chrisbinit Enter       Chrisbinit En                                                                                                    |                    |                         |                      |                         |                        |                                                                                                    |                                                    |                     |                       |
| 3 NAVGATE CODE       Windows (Linux       Mac       New document       Ctrl+shift+N       Cmd+Shift+N       Cmd+Shift+N       Run current document       Ctrl+Alt+R       Cmd+Option+R         Goto File/Function       Ctrl+       Cmd+Option+L       Open document       Ctrl+N       Cmd+Shift+N       Cmd+Option+R       Run to current document       Ctrl+Alt+Shift+N       Cmd+Option+R       Run to current document       Ctrl+Alt+Shift+N       Cmd+Option+R         Fold Selected       Shift+Alt+L       Cmd+Option+O       Open document       Ctrl+N       Cmd+Option+P       Run to current document       Ctrl+Alt+Shift+N       Cmd+Option+P         Fold All       Alt+O       Cmd+Option+O       Close document       Crl+Alt+W       Cmd+Option+W       Run the current chunk       Ctrl+Alt+N       Cmd+Option+P         Goto Shift+Alt+J       Cmd+Shift+Option+O       Close documents       Crl+Alt+W       Cmd+Option+W       Run the current chunk       Ctrl+Alt+C       Cmd+Option+P         Switch to tab       Ctrl+Shift+L       Cmd+Shift+Option+D       Ctrl+Alt+T       Cmd+Option+Y       Run the current chunk       Ctrl+Alt+F1       Cmd+Option+P         New to to tab       Ctrl+Shift+L       Cmd+Shift+Option+D       Ctrl+Alt+Alt+C       Cmd+Option+P       Run the current chunk       Ctrl+Alt+F1       Cmd+Option+F <t< th=""><th>Source with echo</th><th>Ctrl+Shift+E</th><th>nter Cmd+Shift+Enter</th><th></th><th></th><th>F2</th><th>Re-run previous region</th><th></th><th></th></t<>                                                                                                    | Source with echo   | Ctrl+Shift+E            | nter Cmd+Shift+Enter |                         |                        | F2                                                                                                    | Re-run previous region                             |                     |                       |
| Goto File/FunctionCtrl+.Ctrl+.New document (Chrome)Ctrl+Alt+Shift+NCmd+Shift+Alt+NRun from start to current LineCtrl+Alt+BCmd+Option+BFold SelectedAlt+LCmd+Option+LOpen documentCtrl+OCmd+OCmd+Option+BRun the current code sectionCtrl+Alt+TCmd+Option+BFold AllAlt+OCmd+Shift+Option+DClose documentCtrl+ACmd+Option+WRun the current code sectionCtrl+Alt+TCmd+Option+DFold AllShift+Alt+DCmd+Shift+Option+DClose documentCtrl+Alt+WCmd+Option+WRun the current code sectionCtrl+Alt+NCmd+Option+DGoto lineShift+Alt+DCmd+Shift+Option+DClose documentCtrl+Alt+WCmd+Option+WRun the current code sectionCtrl+Alt+NCmd+Option+DSwitch to tabCtrl+Shift+JCmd+Shift+Option+DClose documentCtrl+Alt+XCmd+Option+WRun the ext chunkCtrl+Alt+NCmd+Option+NSwitch to tabCtrl+F11Cmd+Shift+Option+JExtract variableCtrl+Alt+XCmd+Option+VRun the ext chunkCtrl+Alt+F11Cmd+Option+F11Next tabCtrl+F11Ctrl+Shift+F11Ctrl+Shift+Alt+QCmd+Option+F14Reform CommentCtrl+Shift+Alt+CCmd+Option+F11Navigate backCtrl+Shift+F11Ctrl+Shift+F11Reform CommentCtrl+Shift+Alt+PCmd+Shift+Alt+ACmd+Option+ASelect within BracesCtrl+PCtrl+Shift+F12Select within bracesCtrl+Shift+Alt+PCmd+Shift+Alt+Alt+ACmd+Option+AJump to                                                                                                    | 3 NAVIGATE CODE    | Windows /Linux          | Мас                  | New document            | Ctrl+Shift+N           | Cmd+Shift+N                                                                                                    |                                                    |                     |                       |
| Fold SelectedAlt+LCmd+Option+LOpen documentCtrl+OCmd+ORun the current code sectionCtrl+Alt+TCmd+Option+TUnfold SelectedSnift Alt+LCmd+Shift+Option+OSave documentCtrl+SCmd+WRun previous Sweave/Rnd codeCtrl+Alt+TCmd+Option+TFold AllShift+Alt+OCmd+Option+OClose documentCtrl+Alt+WCmd+Option+WRun the current chunkCtrl+Alt+PCmd+Option+OGo to lineShift+Alt+GCmd+Shift+Option+OClose documentCtrl+Alt+WCmd+Option+WRun the next chunkCtrl+Alt+WCmd+Option+WJump toShift+Alt+GCmd+Shift+Option+OExtract functionCtrl+Alt+WCmd+Option+WSync Editor & PDF PreviewCtrl+Alt+F11Cmd+Option+F11Switch to aboCtrl+F11Ctrl+Shift+CCmd+Shift+Option+PReformat SelectionCtrl+Alt+WCmd+Option+F11Previous aboCtrl+Shift+F12Ctrl+Shift+F12Ctrl+Shift+F12Cmd+Option+F11Navigate backCtrl+Shift+F12Ctrl+Shift+F12Show DiagnosticsCtrl+Shift+Alt+PCmd+Shift+Alt+PNavigate forwardCtrl+Shift+Alt+ECmd+F9Show DiagnosticsCtrl+Alt+Alt+PCmd+Option+Alt+PSelect within BracesCtrl+Shift+Alt+PCmd+Option+Alt+Alt+PCmd+Option+Alt+Pcomercial license, support, at wrowJump to BraceCtrl+Shift+Alt+ECmd+F9Show DiagnosticsCtrl+Shift+Alt+PCmd+Shift+Alt+PNavigate forwardCtrl+Shift+Alt+ECtrl+Shift+Alt+F1Cmd+Dption+F1comercial license,                                                                                                    | Goto File/Function | Ctrl+.                  | Ctrl+.               | New document (Chrome)   | Ctrl+Alt+Shift+N       | Cmd+Shift+Alt+N                                                                                                 |                                                    |                     |                       |
| Unfold SelectedShift+Alt+LCmd+Shift+Option+LSave documentCtrl+SCmd+SCmd+SRun previous Sweave/Rmd coleCtrl+Alt+PCmd+Option+PFold AllAlt+OCmd+Option+OClose documentCtrl+WCmd+WRun the current chunkCtrl+Alt+PCmd+Option+PUnfold AllShift+Alt+OCmd+Shift+Option+OClose documentCtrl+Alt+WCmd+Option+WRun the current chunkCtrl+Alt+NCmd+Option+PSo to lineShift+Alt+GCmd+Shift+Option+FClose documentCtrl+Shift+WCmd+Option+WSync Editor & PDF PreviewCtrl+Alt+NCmd+Option+WSwitc to tabCtrl+F11Cmd+Shift+Option+FExtract variableCtrl+Alt+VCmd+Option+WRefow Comment LinesCtrl+Alt+NCmd+Option+WPrevious tabCtrl+F11Ctrl+Shift+CCmd+Shift+CCmd+Shift+ACmd+Shift+ACtrl+Alt+F11Cmd+Option+F11Previous tabCtrl+F11Ctrl+Shift+F11Refow Comment LinesCtrl+Shift+CCmd+Shift+ACmd+Shift+AFirst tabCtrl+Shift+F11Ctrl+Shift+F11Refow Comment SelectionCtrl+Shift+ACmd+Shift+AShift+Alt+ELast tabCtrl+Shift+F11Ctrl+Shift+F11Refow Cames Ctrl+Shift+ACmd+Shift+ACmd+Shift+ACmd+Dion+Shift+ANavigate forwardCtrl+Shift+F11Ctrl+Shift+B11Refow Cames Ctrl+Shift+ACmd+Shift+ACmd+Shift+ACommencial license, support, and more.Jump to BraceCtrl+Shift+Alt+ECtrl+Shift+Alt+ECmd+Dion+Shift+ACmd+Dion+Shift+ACmd+Di                                                                                                    | Fold Selected      | Alt+L                   | Cmd+Option+L         | Open document           | Ctrl+O                 | Cmd+0                                                                                                    |                                                    |                     |                       |
| Fold AllAlt · OCmd · Option · OClose documentCtrl + WCmd · WRun the current chunkCtrl + Alt · CCmd · Option + OUnfold AllShift+Alt+GCmd · Shift+Option+GCmd · Shift+Option+GCmd · Shift+Alt+GCmd · Option + WRun the current chunkCtrl + Alt · KCmd · Option + WGo to lineShift+Alt+GCmd · Shift+Option+GCmd · Shift+Option+GCmd · Option + WSync Editor & PDF PreviewCtrl + Alt · KCmd · Option + WSwitch to tabCtrl · Shift+AltCmd · Shift+Option+JExtract variableCtrl + Alt · KCmd · Option + WSync Editor & PDF PreviewCtrl + Alt · KCmd · Option + WSwitch to tabCtrl · Shift+AltCtrl · Shift+AltCtrl + Alt · KCmd · Option + MSync Editor & PDF PreviewCtrl + Alt · FLCmd · Option + MSwitch to tabCtrl · Shift+ACtrl · Shift+AltCtrl + Alt · KCmd · Option + MSync Editor & PDF PreviewCtrl + Alt · FLCmd · Option + FLNext tabCtrl · Shift+AltCtrl · Shift+AltCtrl - Shift+ICtrl + Shift+ICmd · Option + Shift+AShow Keyboard ShortcutsAlt · Shift+AOption + Shift+ALast tabCtrl · Shift+F12Ctrl · Shift+AltShow CamentCtrl · Shift+Alt · CCmd · Shift+Alt · COption + MShow Fay Shift+Alt · FCmd · Shift+Alt · CCmd · Shift+Alt · FCmd · Shift+Alt · CCmd · Shift+Alt · CCmd · Shift+Alt · CCmd · Shift+Alt · CCmd · Shift+Alt · Shift · FCmd · Shift+Alt · Shift · FShow Keyboard ShortcutsAlt · Shift · Shift                                                                                                    | Unfold Selected    | Shift+Alt+L             | Cmd+Shift+Option+L   | Save document           | Ctrl+S                 | Cmd+S                                                                                                    |                                                    |                     |                       |
| Unfold AllShift+Alt+OCmd+Shift+Option+OClose all document (chrome)Ctrl+Alt+WCmd+Option+WRun the next chunkCtrl+Alt+NCmd+Option+NGo to lineShift+Alt+GCmd+Shift+Option+JClose all documentsCtrl+Shift+WCmd+Shift+WCmd+Shift+WSync Editor & PDF PreviewCtrl+Alt+NCmd+Option+NJump toShift+Alt+GCmd+Shift+Option+JCtrl+Alt+F11Cmd+Shift+Option+JExtract variableCtrl+Alt+VCmd+Option+VPrevious plotCtrl+Alt+F11Cmd+Option+F11Previous tabCtrl+F11Ctrl+F11(Un)Comment linesCtrl+Nift+CCmd+Shift+CCmd+Shift+CPrevious plotCtrl+Alt+F12Cmd+Option+F11Next tabCtrl+Shift+F11Ctrl+Shift+F11Reflow CommentCtrl+Shift+CCmd+Shift+CShow Keyboard ShortcutsAlt+Shift+KOption+Shift+KNavigate backCtrl+Shift+F12Ctrl+Shift+F12Show DiagnosticsCtrl+Shift+ACmd+Shift+ADo everything you would do with the open source server with aNavigate forwardCtrl+PCtrl+Shift+Alt+ECtrl+Shift+Alt+ECtrl+Shift+Alt+ECtrl+Shift+Alt+EShift+Alt+Alt+Downedit the same project at the same time as othersSelect within BracesCtrl+Shift+Alt+ECtrl+Shift+Alt+ECtrl+Alt+DownCtrl+Alt+Downctrl+Alt+Downedit the same time as others are doing on your serverSelect within BracesCtrl+Shift+Alt+ECtrl+Shift+Alt+ECtrl+Alt+DownCtrl+Alt+Downctrl+Alt+Downedit the same time as others are doing on your serverSelect within Brac                                                                                                    | Fold All           | Alt+O                   | Cmd+Option+O         | Close document          | Ctrl+W                 | Cmd+W                                                                                                    |                                                    |                     |                       |
| Go to lineShift+Alt+GCmd+Shift+Option+GCdr0+Shift+Option+JCmd+Shift+WCmd+Shift+WCmd+Shift+WCmd+Shift+WCmd+Option+XJump toShift+Alt+JCmd+Shift+Option+JExtract functionCtrl+Alt+XCmd+Option+XSync Editor & PDF PreviewCtrl+RCmd+F8Switch to tabCtrl+Shift+LCtrl+Shift+LCtrl+Shift+Alt+VCmd+Option+VPrevious tabCtrl+Alt+F11Cmd+F8Next tabCtrl+F12Ctrl+F12Ctrl+F12Reformat SelectionCtrl+Shift+CCmd+Shift+CNext plotCtrl+Alt+F12Cmd+Option+F12Navigate backCtrl+F9Cmd+F9Select within bracesCtrl+Shift+E1Select within bracesCtrl+Shift+Alt+PCmd+Shift+Alt+PDe everything you would do wit the open source server with aJump to BraceCtrl+PCtrl+Shift+Alt+ECopy Lines Up/DownAlt+f/+Option+f/+eedit the same project at the same time as othersSelect within BracesCtrl+Shift+Alt+ECtrl+Shift+Alt+ECmd+Shift+IShift+Alt+I+DCtrl+Alt+Downeedit the same project at the same time as othersSelect within BracesCtrl+Shift+Alt+ECmd+Shift+FCmd+Shift+IDCtrl+Alt+DownCtrl+Alt+Downeedit the same project at the same time as othersSelect within BracesCtrl+Shift+FCmd+Shift+FCmd+Shift+DCtrl+Alt+DownCtrl+Alt+Downeedit the same project at the same time as othersSelect within BracesCtrl+Shift+FCmd+Shift+FCmd+Shift+FCmd+Alt+DownCtrl+Alt+Downeedit the same project at the same time                                                                                                    | Unfold All         | Shift+Alt+O             | Cmd+Shift+Option+O   | Close document (Chrome) |                        |                                                                                                    |                                                    |                     |                       |
| Jump toShift+Alt+JCmd+Shift+Option+JExtract functionCtrl+Alt+XCmd+Option+XSine Ended a row of controlCurled a row of controlSwitch to tabCtrl+Shift+.Ctrl+Shift+.Ctrl+Shift+.Ctrl+Shift+.Ctrl+Alt+XCmd+Option+XCmd+Option+XPrevious tabCtrl+F11Ctrl+F11Ctrl+F11Ctrl+Alt+XCmd+Option+XPrevious plotCtrl+Alt+F11Cmd+Option+F11Next tabCtrl+F12Ctrl+F12Reflow CommentCtrl+Shift+/Cmd+Shift+/Show Keyboard ShortcutsAlt+Shift+KOption+Shift+KFirst tabCtrl+Shift+F11Ctrl+Shift+F12Select within bracesCtrl+Shift+ACmd+Shift+/Show Keyboard ShortcutsAlt+Shift+KOption+Shift+KNavigate backCtrl+F9Cmd+F9Show DiagnosticsCtrl+Shift+ACmd+Shift+Alt+PCmd+Shift+Alt+PDo everything you would do with the open source server with a commercial license, support, and more.Jump to BraceCtrl+PCtrl+Shift+Alt+ECtrl+Shift+Alt+PCmd+Option+/+- edit the same project at the same time as othersSelect within BracesCtrl+F3Cmd+EAdd New Cursor AboveCtrl+Alt+OpwnCtrl+Alt+OpwnCtrl+Alt+DpwnGrint FilesCtrl+Shift+FCmd+GMove Active Cursor UpCtrl+Alt+Shift+Up- see what you and others are doing on your serverFind NextWin: F3, Linux: Ctrl+GCmd+GMove Active Cursor UpCtrl+Alt+Shift+DownCtrl+Alt+Shift+DownFind PreviousW: Shift+F3, L: Ctrl+ShiftCmd+Shift+GFind and ReplaceC                                                                                                    |                    |                         |                      |                         |                        |                                                                                                    |                                                    |                     |                       |
| Switch to tabCtrl+Shift+.Ctrl+Shift+.Ctrl+Shift+.Previous tabCtrl+Shift+.Previous tabCtrl+Alt+F11Cmd+Option+F11Previous tabCtrl+F11Ctrl+F11Ctrl+F11Ctrl+F11Ctrl+Shift+CCmd+Shift+CCmd+Shift+CNext tabCtrl+Alt+F11Ctrl+Alt+F11Ctrl+Option+F11Next tabCtrl+Shift+F11Ctrl+Shift+F11Reformat SelectionCtrl+Shift+CCmd+Shift+CCmd+Shift+CShow Keyboard ShortcutsAlt+Shift+KOption+Shift+KLast tabCtrl+Shift+F12Ctrl+Shift+F11Reformat SelectionCtrl+Shift+ECtrl+Shift+ACmd+Shift+CShow Keyboard ShortcutsAlt+Shift+KOption+Shift+KNavigate backCtrl+F9Cmd+F9Show DiagnosticsCtrl+Shift+Alt+PCmd+Shift+Alt+PDo everything you would do with the open source server with a<br>commercial license, support, and more.Jump to BraceCtrl+Shift+Alt+ECtrl+Shift+Alt+ECtrl+Shift+Alt+ECopy Lines Up/DownAlt+f+QOption+f+QSelect within BracesCtrl+Shift+Alt+ECtrl+Shift+Alt+ECdN ew Cursor AboveCtrl+Alt+Shift+Qedit the same time as othersswitch easily from one version of R to a different versionUse Selection for FindCtrl+Shift+FCmd+Shift+FMove Active Cursor DownCtrl+Alt+Shift+DownCtrl+Alt+Shift+Downopen and run multiple R sessions simultaneouslyFind n FilesCtrl+Shift+FCmd+GMove Active Cursor DownCtrl+Alt+Shift+DownCtrl+Alt+Shift+Downintegrate with your authentication, authorization, and audit practices                                                                                                    |                    |                         |                      |                         |                        |                                                                                                    | Sync Editor & Di Theview                           | Curro               | CITICITO              |
| Previous tabCtrl+F11Ctrl+F11Ctrl+F11Ctrl+F11Ctrl+F11Ctrl+Shift+CCtrl+Shift+CCtrl+Shift+CCtrl+Alt+F12Ctrl+Alt+F12Ctrl+Option+F12Next tabCtrl+Shift+F11Ctrl+Shift+F11Reformat SelectionCtrl+Shift+CCtrl+Shift+CCtrl+Shift+CShow Keyboard ShortcutsAlt+Shift+KOption+Shift+KLast tabCtrl+Shift+F12Ctrl+Shift+F12Select within bracesCtrl+Shift+ECtrl+Shift+EShow Keyboard ShortcutsAlt+Shift+KOption+Shift+KNavigate backCtrl+F9Cmd+F9Show DiagnosticsCtrl+Shift+ECtrl+TDo everything you would do with the open source server with a<br>commercial license, support, and more.Jump to BraceCtrl+PCtrl+Shift+Alt+EMove Lines U/Down<br>Add New Cursor AboveAlt+f/↓Option+f/↓edit the same project at the same time as othersSelect within BracesCtrl+Shift+Alt+ECtrl+Shift+Alt+ECtrl+Alt+Alt+Down<br>Add New Cursor AboveCtrl+Alt+Alt+Down<br>Ctrl+Alt+Downedit the same project at the same time as othersSelect within FilesCtrl+Shift+FCmd+Shift+FMove Active Cursor Up<br>Move Active Cursor UpCtrl+Alt+Down<br>Ctrl+Alt+Shift+Upctrl+Alt+Down<br>Ctrl+Alt+Shift+Upedit the same project at the same time as othersSelect within FilesCtrl+Shift+FCmd+Shift+FMove Active Cursor Up<br>Move Active Cursor UpCtrl+Alt+Alt+Down<br>Ctrl+Alt+Shift+Upctrl+Alt+Down<br>Ctrl+Alt+Shift+Upedit the same project at the same time as othersFind in FilesCtrl+Shift+FCmd+Shift+FMove Active Cur                                                                                                    |                    |                         |                      |                         |                        |                                                                                                    | Previous plot                                      | Ctrl+Alt+F11 (      | Cmd+Option+F11        |
| Next tabCtrl+F12Ctrl+F12Ctrl+F12Ctrl+Shift+CCtrl+Shift+CCtrl-shift+CCtrl-shift+CCtrl-shift+CShow Keyboard ShortcutsAlt+Shift+KOption+Shift+KFirst tabCtrl+Shift+F11Ctrl+Shift+F11Ctrl+Shift+F11Ctrl+Shift+F12Ctrl+Shift+F12Select within bracesCtrl+Shift+ACmd+Shift+AWhy RStudio Server Pro?Navigate backCtrl+F9Cmd+F9Show DiagnosticsCtrl+Shift+Alt+PCmd+Shift+Alt+PDo everything you would do with the open source server with a<br>commercial license, support, and more.Jump to BraceCtrl+PCtrl+PMove Lines Up/DownAlt+A/t+Option+A/t+- edit the same project at the same time as othersSelect within BracesCtrl+Shift+Alt+ECtrl+Shift+Alt+EOption+A/t+Option+A/t+- edit the same project at the same time as othersUse Selection for FindCtrl+Shift+F1Cmd+Shift+FFCtrl+Alt+DpCtrl+Alt+Dp- edit the same project at the same time as othersFind in FilesCtrl+Shift+FCmd+Shift+FCmd+Shift+FCtrl+Alt+Shift+UpCtrl+Alt+Dp- open and run multiple R sessions simultaneouslyFind NextWin: F3, Linux: Ctrl+GCmd+GMove Active Cursor DownCtrl+Alt+Shift+DownCtrl+Alt+Shift+DownFind PreviousW: Shift+F3, L: Ctrl+Shift+GCmd+Shift+GCmd+Shift+F- une your resources to improve performanceFind An ReplaceW: Shift+F3, L: Ctrl+Shift Vour authentication, authorization, and audit practices                                                                                                    |                    |                         |                      |                         |                        |                                                                                                    | Next plot                                          | Ctrl+Alt+F12 (      | Cmd+Option+F12        |
| First tabCtrl+Shift+F11Ctrl+Shift+F11Reformat SelectionCtrl+Shift+ACmd+Shift+ACmd+Shift+ALast tabCtrl+Shift+F12Ctrl+Shift+F12Ctrl+Shift+F12Select within bracesCtrl+Shift+ECtrl+Shift+EWhy RStudio Server Pro?Navigate backCtrl+F9Cmd+F9Show DiagnosticsCtrl+Shift+ECtrl+Shift+ECtrl+Shift+Alt+PDo everything you would do with the open source server with aJump to BraceCtrl+PCtrl+PTranspose LettersMove Lines Up/DownAlt+↑/◆Option+↑/◆• edit the same project at the same time as othersSelect within BracesCtrl+Shift+Alt+ECtrl+Shift+Alt+ECtrl+Shift+Alt+EShift+Alt+PCmd+Option+↑/◆• edit the same project at the same time as othersSelect within BracesCtrl+Shift+Alt+ECtrl+Shift+Alt+ECmd+Shift+Alt+ECopy Lines Up/DownAlt+↑/◆Cmd+Option+↑/◆• edit the same project at the same time as othersUse Selection for FindCtrl+Shift+FCmd+Shift+FCmd+Shift+FCmd+Shift+FCmd+Shift+FMove Active Cursor UpCtrl+Alt+UpCtrl+Alt+Up• open and run multiple R sessions simultaneouslyFind nin FilesCtrl+Shift+F3, L: Ctrl+Shift+GCmd+Shift+GCmd+Shift+DownCtrl+Alt+Shift+UpCtrl+Alt+Shift+Up• see what you and others are doing on your serverFind na ReplaceCtrl+Fs, L: Ctrl+FCmd+Shift+GFind and ReplaceCtrl+FCmd+F• integrate with your authentication, authorization, and audit practices                                                                                                    |                    |                         |                      |                         |                        |                                                                                                    | Chave Kauha and Charteuta                          |                     | OptionsChiftsK        |
| Last tabCtrl+Shift+F12Ctrl+Shift+F12Select within bracesCtrl+Shift+ECtrl+Shift+EWhy RStudio Server Pro?Navigate backCtrl+F9Cmd+F9Show DiagnosticsCtrl+Shift+Alt+PCmd+Shift+Alt+PDo everything you would do with the open source server with a<br>commercial license, support, and more.Jump to BraceCtrl+PCtrl+PMove Lines Up/DownAlt+/Option+↑/◆• edit the same time as othersSelect within BracesCtrl+Shift+Alt+ECtrl+Shift+Alt+EMove Lines Up/DownAlt+↑/◆Option+↑/◆• edit the same project at the same time as othersSelect within BracesCtrl+Shift+Alt+ECtrl+Shift+Alt+EMove Lines Up/DownAlt+↑/◆Option+↑/◆• edit the same project at the same time as othersSelection for FindCtrl+Shift+Alt+ECmd+EMove Lines Up/DownAlt+↑/◆Ctrl+Alt+Up• switch easily from one version of R to a different versionFind in FilesCtrl+Shift+FCmd+Shift+FMove Active Cursor UpCtrl+Alt+DownCtrl+Alt+Shift+Up• open and run multiple R sessions simultaneouslyFind NextW: Shift+F3, L: Ctrl+ShiftCmd+Shift+GMove Active Cursor DownCtrl+Rit+Shift+DownCtrl+Alt+Shift+Up• tune your resources to improve performanceFind PreviousW: Shift+F3, L: Ctrl+Shift Cmd+Shift+GFind and ReplaceCtrl+FCtrl+Fmd+F                                                                                                    |                    |                         |                      |                         | 1                      | · · · · · · · · · · · · · · · · · · ·                                                                           | Snow Reyboard Snortcuts                            | All+Shiil+K         | Option+Sniit+K        |
| Last tabCurtomiter 12Curtomiter 12Suffer 12Suffer 14Suffer 14Suffer                                                                                                    |                    |                         |                      |                         |                        |                                                                                                    | Why RStudio                                        | o Server Pro?       |                       |
| Navigate forwardCtrl+F10Cmd+F10Transpose LettersCtrl+TJump to BraceCtrl+PCtrl+PMove Lines Up/DownAlt+/Option+//- edit the same project at the same time as othersSelect within BracesCtrl+Shift+Alt+ECtrl+Shift+Alt+ECtrl+Shift+Alt+ECopy Lines Up/DownShift+Alt+//Option+//- edit the same project at the same time as othersUse Selection for FindCtrl+F3Cmd+EAdd New Cursor AboveCtrl+Alt+UpCtrl+Alt+Up- open and run multiple R sessions simultaneouslyFind in FilesCtrl+Shift+FCmd+GMove Active Cursor UpCtrl+Alt+Shift+UpCtrl+Alt+Shift+Up- see what you and others are doing on your serverFind NextWin: F3, Linux: Ctrl+GCmd+GMove Active Cursor DownCtrl+FCtrl+Alt+Shift+Down- tune your resources to improve performanceFind PreviousW: Shift+F3, L: Ctrl+ShiftCmd+Shift+GFind and ReplaceCtrl+FCtrl+F- integrate with your authentication, and audit practices                                                                                                    |                    |                         |                      |                         |                        |                                                                                                    |                                                    |                     |                       |
| Navigate followardCtrl + 10Ctrl + 10Ctrl + 10Move Lines Up/DownAlt+ $\wedge/ \downarrow$ Option+ $\wedge/ \downarrow$ • edit the same project at the same time as othersJump to BraceCtrl+PCtrl+Shift+Alt+ECtrl+Shift+Alt+ECtrl+Shift+Alt+ECtrl+Shift+Alt+ECtrl+Shift+Alt+ECtrl+Shift+Alt+ECtrl+Shift+Alt+ECtrl+Shift+Alt+ECtrl+Shift+Alt+ECtrl+Alt+UpCtrl+Alt+UpCtrl+Alt+Up• edit the same project at the same time as othersUse Selection for FindCtrl+F3Cmd+EAdd New Cursor AboveCtrl+Alt+UpCtrl+Alt+Up• open and run multiple R sessions simultaneouslyFind in FilesCtrl+Shift+FCmd+Shift+FMove Active Cursor UpCtrl+Alt+Shift+UpCtrl+Alt+Shift+Up• see what you and others are doing on your serverFind NextWin: F3, Linux: Ctrl+GCmd+GMove Active Cursor DownCtrl+Alt+Shift+DownCtrl+Alt+Shift+Down• tune your resources to improve performanceFind PreviousW: Shift+F3, L: Ctrl+ShiftCmd+Shift+GFind and ReplaceCtrl+FCmd+F• integrate with your authentication, authorization, and audit practices                                                                                                    | 5                  |                         |                      | <b>u</b>                | CurronnerAuri          |                                                                                                    | , ,                                                |                     |                       |
| Sumpto BlaceCurrCurrCurrSelect within BracesCtrl+Shift+Alt+ECtrl+Shift+Alt+ECtrl+Shift+Alt+EUse Selection for FindCtrl+F3Cmd+ECirl+Shift+FCmd+ECmd+Shift+FFind in FilesCtrl+Shift+FCmd+Shift+FFind NextWin: F3, Linux: Ctrl+GCmd+GFind PreviousW: Shift+F3, L: Ctrl+ShiftCmd+Shift+G                                                                                                    | <u> </u>           |                         |                      |                         | Alt+ <b>A/</b>         |                                                                                                    |                                                    |                     | c                     |
| Select within BracesCtrl+Shift+Alt+ECtrl+Shift+Alt+ECtrl+Shift+Alt+ECtrl+Shift+Alt+ECtrl+Shift+Alt+ECtrl+Shift+Alt+ECtrl+Shift+Alt+ECtrl+Shift+Alt+ECtrl+Shift+Alt+ECtrl+Shift+Alt+ECtrl+Shift+Alt+ECtrl+Shift+Alt+ECtrl+Alt+ECtrl+Alt+ECtrl+Alt+UpCtrl+Alt+UpCtrl+Alt+UpCtrl+Alt+UpCtrl+Alt+UpCtrl+Alt+UpCtrl+Alt+EMove Active Cursor DevCtrl+Alt+Shift+UpCtrl+Alt+Shift+UpSee what you and others are doing on your serverSee what you and others are doing on your serverSee what you and                                                                                                    |                    |                         |                      | • •                     | •                      |                                                                                                    |                                                    |                     |                       |
| Use Selection for FindCtrl+F3Cmd+EFind in FilesCtrl+Shift+FCmd+Shift+FFind NextWin: F3, Linux: Ctrl+GCmd+GFind PreviousW: Shift+F3, L: Ctrl+ShiftCmd+Shift+GFind PreviousW: Shift+F3, L: Ctrl+ShiftCmd+Shift+GFind PreviousW: Shift+F3, L: Ctrl+ShiftCmd+Shift+GFind NextW: Shift+F3, L: Ctrl+ShiftCmd+Shift+GFind PreviousW: Shift+F3, L: Ctrl+ShiftCmd+Shift+GFind PreviousW: Shift+F3, L: Ctrl+ShiftCmd+Shift+GFind PreviousW: Shift+F3, L: Ctrl+ShiftCmd+Shift+GFind PreviousW: Shift+F3, L: Ctrl+ShiftCmd+Shift+GFind PreviousW: Shift+F3, L: Ctrl+ShiftCmd+Shift+GFind PreviousW: Shift+F3, L: Ctrl+ShiftCmd+Shift+GFind PreviousW: Shift+F3, L: Ctrl+ShiftCmd+Shift+GFind PreviousW: Shift+F3, L: Ctrl+ShiftCmd+Shift+GFind PreviousW: Shift+F3, L: Ctrl+ShiftCmd+Shift+GFind PreviousW: Shift+F3, L: Ctrl+ShiftCmd+Shift+GFind PreviousW: Shift+F3, L: Ctrl+ShiftCmd+Shift+GFind PreviousM: Shift+F3, L: Ctrl+ShiftCmd+Shift+GFind PreviousM: Shift+F3, L: Ctrl+ShiftCmd+Shift+GFind PreviousM: Shift+F3, L: Ctrl+ShiftCmd+Shift+GFind PreviousM: Shift+F3, L: Ctrl+ShiftCmd+Shift+GFind PreviousM: Shift+F3, L: Ctrl+ShiftCmd+Shift+GFind PreviousM: Shift+F3, L: Ctrl+ShiftCmd+Shift+GFind Previous<                                                                                                    |                    |                         |                      |                         |                        |                                                                                                    |                                                    |                     |                       |
| Find in FilesCtrl+Shift+FCmd+Shift+FMove Active Cursor UpCtrl+Alt+Shift+UpCtrl+Alt+Shift+Up• see what you and others are doing on your serverFind NextWin: F3, Linux: Ctrl+GCmd+GMove Active Cursor UpCtrl+Alt+Shift+DownCtrl+Alt+Shift+Down• see what you and others are doing on your serverFind PreviousW: Shift+F3, L: Ctrl+ShiftCmd+Shift+GMove Active Cursor DownCtrl+Alt+Shift+Down• see what you and others are doing on your serverFind and ReplaceCtrl+Alt+Shift+DownCtrl+Alt+Shift+Down• tune your resources to improve performance                                                                                                    |                    |                         |                      |                         | 1                      |                                                                                                    |                                                    |                     |                       |
| Find NextWin: F3, Linux: Ctrl+GCmd+GMove Active Cursor DownCtrl+Alt+Shift+Down• tune your resources to improve performanceFind PreviousW: Shift+F3, L: Ctrl+ShiftCmd+Shift+GFind and ReplaceCtrl+FCmd+F• tune your resources to improve performance                                                                                                    |                    |                         |                      | Move Active Cursor Up   | Ctrl+Alt+Shift+Up      | Ctrl+Alt+Shift+Up                                                                                               | ,                                                  |                     |                       |
|                                                                                                    |                    |                         |                      | Move Active Cursor Down | Ctrl+Alt+Shift+Down    | Ctrl+Alt+Shift+Down                                                                                             |                                                    |                     |                       |
| Jump to Word $Ctrl+ \epsilon/2$ Option+ $\epsilon/2$ Use Selection for Find $Ctrl+F3$ Cmd+F Download a free 45 day evaluation at                                                                                                    | Find Previous      | W: Shift+F3, L: Ctrl+Sł | ift Cmd+Shift+G      | Find and Replace        | Ctrl+F                 | Cmd+F                                                                                                    | <ul> <li>integrate with your authentica</li> </ul> | tion, authorization | , and audit practices |
|                                                                                                    | Jump to Word       | Ctrl+ <b>≮/→</b>        | Option+ <b>←/→</b>   | Use Selection for Find  | Ctrl+F3                | Cmd+E                                                                                                    | Download a free 45 day evaluatior                  |                     |                       |
| Jump to Start/EndCtrl+//Cmd+//Replace and FindCtrl+Shift+JCmd+Shift+Jwww.rstudio.com/products/rstudio-server-pro/                                                                                                    | Jump to Start/End  | Ctrl+ <b>↑/↓</b>        | Cmd+ <b>↑/↓</b>      | Replace and Find        | Ctrl+Shift+J           | Cmd+Shift+J                                                                                                    | www.rstudio.com/products/rstu                      | dio-server-pro/     |                       |

Learn more at **support.rstudio.com** • RStudio IDE 0.99.832 • Updated: 01/16